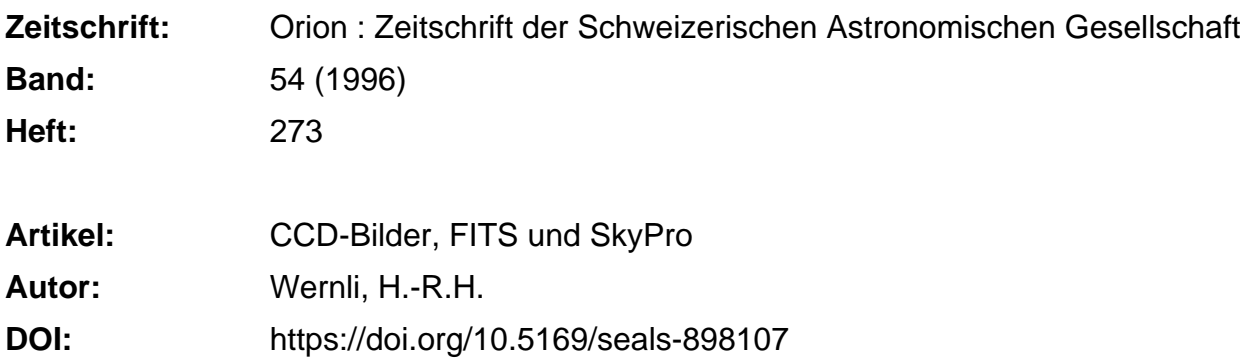

### **Nutzungsbedingungen**

Die ETH-Bibliothek ist die Anbieterin der digitalisierten Zeitschriften. Sie besitzt keine Urheberrechte an den Zeitschriften und ist nicht verantwortlich für deren Inhalte. Die Rechte liegen in der Regel bei den Herausgebern beziehungsweise den externen Rechteinhabern. [Siehe Rechtliche Hinweise.](https://www.e-periodica.ch/digbib/about3?lang=de)

## **Conditions d'utilisation**

L'ETH Library est le fournisseur des revues numérisées. Elle ne détient aucun droit d'auteur sur les revues et n'est pas responsable de leur contenu. En règle générale, les droits sont détenus par les éditeurs ou les détenteurs de droits externes. [Voir Informations légales.](https://www.e-periodica.ch/digbib/about3?lang=fr)

#### **Terms of use**

The ETH Library is the provider of the digitised journals. It does not own any copyrights to the journals and is not responsible for their content. The rights usually lie with the publishers or the external rights holders. [See Legal notice.](https://www.e-periodica.ch/digbib/about3?lang=en)

**Download PDF:** 31.10.2024

**ETH-Bibliothek Zürich, E-Periodica, https://www.e-periodica.ch**

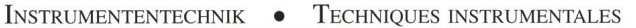

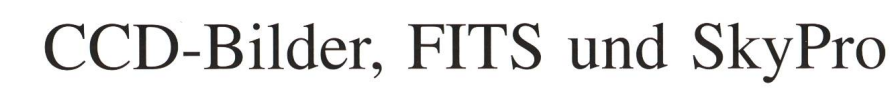

H.-R.H. Wernli

 $\mathcal{P}$ 

Wer mit einer CCD-Astrokamera Bilder aufnimmt, verspürt bald einmal den Wunsch, seine Bilder mit jenen eines anderen Amateurs auszutauschen. Sei es, weil der Kollege dieses Objekt noch nicht «geschafft» hat und daran Helligkeitsmessungen vornehmen möchte, oder der Kollege hat mehr Geschick und Geduld im Umgang mit Bildbearbeitungsprooder man möchte seine Aufnahmen als Kopie bei einem Freund vor Feuer und anderen «Datenvernichtern» in Sicherheit wissen.

Die Bilder einer bestimmten Kamera werden in einem bestimmten Dateiformat abgelegt, jene einer anderen Kamera in einem anderen. Die Bilder sind damit nicht direkt austauschbar. Glücklicherweise erlauben verschiedene CCD-Aufnahmeprogramme das Exportieren der Bilddaten in ein anderes Dateiformat und meistens findet sich darunter eines, welches vom Programm des Kollegen ebenfalls unterstützt wird. In diesem gemeinsamen Format werden die Bilder dann ausgetauscht.

Für CCD-Aufnahmen, die als 8bit-Bilder vorliegen oder ausschliesslich zu einem ansprechenden «Foto» verarbeitet werden sollen, empfiehlt sich das weit verbreitete Grafikformat TIFF. Für 3farben-Kompositaufnahmen (24bit) eignet sich dieses Dateiformat ebenfalls vorzüglich. Beim Exportieren in das TIFF-Format sollte man alle Kompressions-Optionen ausschalten, weil sich hier oft Kompatibilitätsprobleme ergeben.

Aber welches Dateiformat wählt man für Bilder mit mehr als 8 Bit? Obwohl das TIFF-Format theoretisch auch 12-, 14- oder löbit-Bilder unterstützt, gibt es keine Programme, welche eine solche Bilddatei darstellen können. Entweder tauscht man seine Aufnahmen im kameraspezifischen Format aus, oder man wählt das FITS-Format.

Das FITS-Dateiformat wurde als flexibles Bildtransport-System bereits vor über 15 Jahren vorgeschlagen und ausführlich beschrieben [1]. Es sollte den Datenaustausch unter den verschiedenen astronomischen Instituten der Welt ermöglichen. Zwischen den Computerplattformen, die z.T. speziell für ein Institut entwickelt wurden, lassen sich Daten nicht so leicht austauschen wie zwischen zwei PCs. Das Dateiformat hat sich nun etabliert und es spricht für die Weitsichtigkeit der CCD-Astrokamerahersteller, dass sie dieses Dateiformat auch für Amateurkameras unterstützen. Dem Amateur ist die Benutzung des FITS-Formates für den Austausch seiner Bilder sehr zu empfehlen. FITS kennt aber keine Datenkompression und die Dateien können so gross werden, dass sie nicht mehr auf eine Diskette kopiert werden können. In diesem Fall verwendet der Amateur einen Datenkompressor, wie beispielsweise PKZIP, ARJ usw. Damit schrumpfen die Dateien auf wenige Prozente ihrer ursprünglichen Grösse, ohne dass Bilddaten verloren gehen. Mit solchen Packern können sogar selbstentpackende Dateihergestellt werden, so dass der Kollege den Entpacker selbst gar nicht benötigt. Es gibt keine Gründe, das FITS-Format nicht zu verwenden.

Oder doch? Nicht nur CCD-Aufnahmeprogramme, auch Bildbearbeitungsprogramme kennen und unterstützen seit einiger Zeit das FITS-Format. Diese Programme erzeugen FITS-Dateien von Bildern und können diese Dateien auch wieder lesen. Leider halten sich aber nicht alle streng genug an die Definition des FITS-Formates: wenn das verbreitete CCD-Bildbearbeitungsprogramm SkyPro mit der Versions-Nummer kleiner als 2.06 eine FITS-Datei schreibt, kann diese von keinem anderen Programm mehr gelesen werden. Dass dies natürlich nicht der Sinn der Sache ist, haben die Entwickler des SkyPro-Programmes unterdessen auch gemerkt und den Fehler in der Version 2.06 korrigiert. Trotzdem: soll man nur deswegen Geld für ein «Update» ausgeben, wenn einem die Leistungen des Programmes sonst genügen?

Der Autor wurde angeregt, ein Korrekturprogramm zu entwickeln, welches aus falschen SkyPro V.2.04 FITS-Dateien richtige macht. Das Programm belegt etwa 45KB auf der Festplatte/Diskette und läuft unter MS-/PC-DOS ab Version 3.2 und unter Windows 3.1 im DOS-Fenster. Es ist kostenlos und kann beim Autor angefordert werden. Bitte einen rückfrankierten, adressierten Antwortumschlag der Diskette beilegen. Nebenbei bemerkt ist SkyPro nicht das einzige Programm, welches falsche FITS-Dateien schreibt, nur sind die Fehler bei MiPS und ST6 nicht so schlimm, dass die Dateien nicht mehr von anderen Programmen gelesen werden können [2].

Unter den ORION-Lesern befinden sich sicher auch welche, die ein solches Programm selber schreiben möchten. Für diese Leser sind die folgenden Hinweise gedacht. Es ist wesentlich einfacher, ein Dateileseprogramm zu schreiben, wenn «jedes Ding an seinem Ort ist», als wenn das Programm die Teile zusammensuchen muss, bevor es diese interpretieren kann. FITS wurde von der Computersprache FORTRAN inspiriert, welche mit dem FORMAT-Befehl über ausgezeichnete tiermöglichkeiten zum Schreiben und Lesen von Daten verfügt. Im PC-Bereich wird hauptsächlich mit Pascal, C und BASIC programmiert, die alle nicht über einen eigentlichen Format-Befehl verfügen und Datenteile werden einfach mit «Delimittern», z.B. Leerschlag, Komma, oder Tabulatorzeichen getrennt.

FITS verlangt, dass der Dateikopf aus 36 Zeilen (oder einem Mehrfachen davon) zu je 80 ASCII/ANSI-Zeichen besteht. Die Zeilen sind nicht mit einer Wagenrücklauf-Zeilenvorschubsequenz abgeschlossen. In der ersten Spalte (in der Zeile linksbündig) beginnt das Schlüsselwort, welches <sup>8</sup> Zeichen lang sein muss; falls es kürzer ist, müssen Leerschläge angefügt werden. In Spalte 9 gehört ein Gleichheitszeichen (=). Die dem Schlüsselwort zugeordneten realen Werte werden rechtsbündig in die Spalten 11 bis 30 geschrieben und die imaginären Werte rechtsbündig in die Spalten 31 bis 50. CCD-Aufnahmen werden wohl kaum imaginäre Anteile haben und so kann in Spalte 32 ein Schrägstrich (/) einen Kommentar einleiten, der bis nach Spalte 80 reichen muss (gegebenenfalls mit Leerschlägen ausfüllen). Von den knapp 60 vorgeschlagenen Schlüssel-

60 April • Avril • Aprile <sup>1996</sup> Orion 273

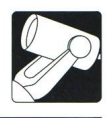

Wörtern sind 6 zwingend - auch deren Reihenfolge: SIMPLE, BITPIX, NAXIS, NAXIS1, NAXIS2 und END. SIMPLE muss für CCD-Aufnahmen immer «T» (true=wahr) sein, BITPIX «8» oder «16» (Bits pro Pixel), NAXIS «2» (2 Achsen). NAXIS1 gibt die Anzahl horizontaler Bildpunkte an, z.B. «192» oder «768» und NAXIS2 die Anzahl vertikaler, d.h. die Anzahl Zeilen des Bildes («165», «512»), END schliesst den Text im Dateikopf ab. Folgen NAXIS2 noch weitere Schlüsselwörter, gehört END natürlich an den Schluss. Der Rest des Dateikopfes wird mit dem Wert 0 aufgefüllt. Ein Dateikopf muss immer genau 2880 Bytes (oder ein Mehrfaches davon) betragen. Die Bilddaten schliessen direkt an den Dateikopf an.

SkyPro V.2.04 FITS-Dateikopf (unformatiert und falsch)

 $SIMPLE = T/SKYPROCCDASTRONOMY SOFTWA-$ RE BY SOFTWARE BISQUE

 $BITPIX = 8$ 

 $NAXIS = 2$ 

 $NAXIS1 = 192$ 

 $NAXIS2 = 165$ 

COMMENT 'File Created by SkyPro CCD Astronomy Software (c) 1993-1994'

COMMENT 'Software Bisque 912 Twelfth Street, Golden CO 80401'

COMMENT 'Telephone: 303.278.2278 Fax 303.278.0045 BBS 303.279.9533' END

# Korrigierter SkyPro FITS-Dateikopf

 $SIMPLE = T/Corrected with SkyPro-to-FITS V.1.02$  $BITPIX = 8/$ 

 $NAXIS = 2/$  $NAXIS1 = 192/$   $NAXIS2 = 165/$ 

COMMENT 'File Created by SkyPro CCD Astronomy Software (c) 1993-1994' COMMENT 'Software Bisque 912 Twelfth Street, Golden CO 80401 COMMENT 'Telephone: 303.278.2278 Fax 303.278.0045 BBS 303.279.9533' END

## Beispiel eines korrekten FITS-Dateikopfes

 $SIMPLE = T$  $BITPIX = 16$  $NAXIS = 2$  $NAXIS1 = 384$  $NAXIS2 = 256$ END

Die SkyPro-FITS-Datei muss im Binärmodus geöffnet werden. Man kann entweder die ersten 2880 Bytes lesen oder solange immer 80 Bytes lesen, bis das Schlüsselwort END gefunden wird. Für jede Zeile, ausser für die Kommentarzeilen (COMMENT), muss das Gleichheitszeichen (=) gesucht und auf Spalte 9 gesetzt werden. Nachdem man den Anfang des Parameters gefunden und seine Länge bestimmt hat, muss er so verschoben werden, dass das letzte Zeichen auf Spalte 30 zu stehen kommt.

[1] Wells, D.C.; Greisen, E.W.; Harten, R.H.: FITS: A Flexible Image Transport System. Astronomy and Astrophysics Supplement Series 44, 1981.

[2] WERNLI, H.-R.: Die CCD-Astrokamera für den Amateur. Birkhäuser 1995. ISBN 3-7643-5218-3.

Anschrift des Autors für Gratis-Programmbestellungen: H.-R.H. Wernli

Pletschgasse, CH-3952 Susten

TIEFPREISE für Teleskope und Zubehör CELESTRON FOTO VIDEO Casinoplatz 8 Bern Tel. 031/3112113 Fax 031/3122714 Grosse Auswahl Zubehör, Okulare, Filter Telrad-Sucher Sternatlanten, Literatur Sirius-Sternkarten Astro-Software Beratung Alleinvertrieb für die Schweiz: AOK BÜRG Tele Vue PENTAX